## **¿Cómo revisar si una dirección está en cobertura?**

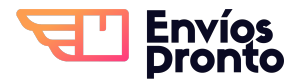

Paso a paso para identificar si una dirección en específico está dentro de la cobertura de los servicios de Envíos Pronto.

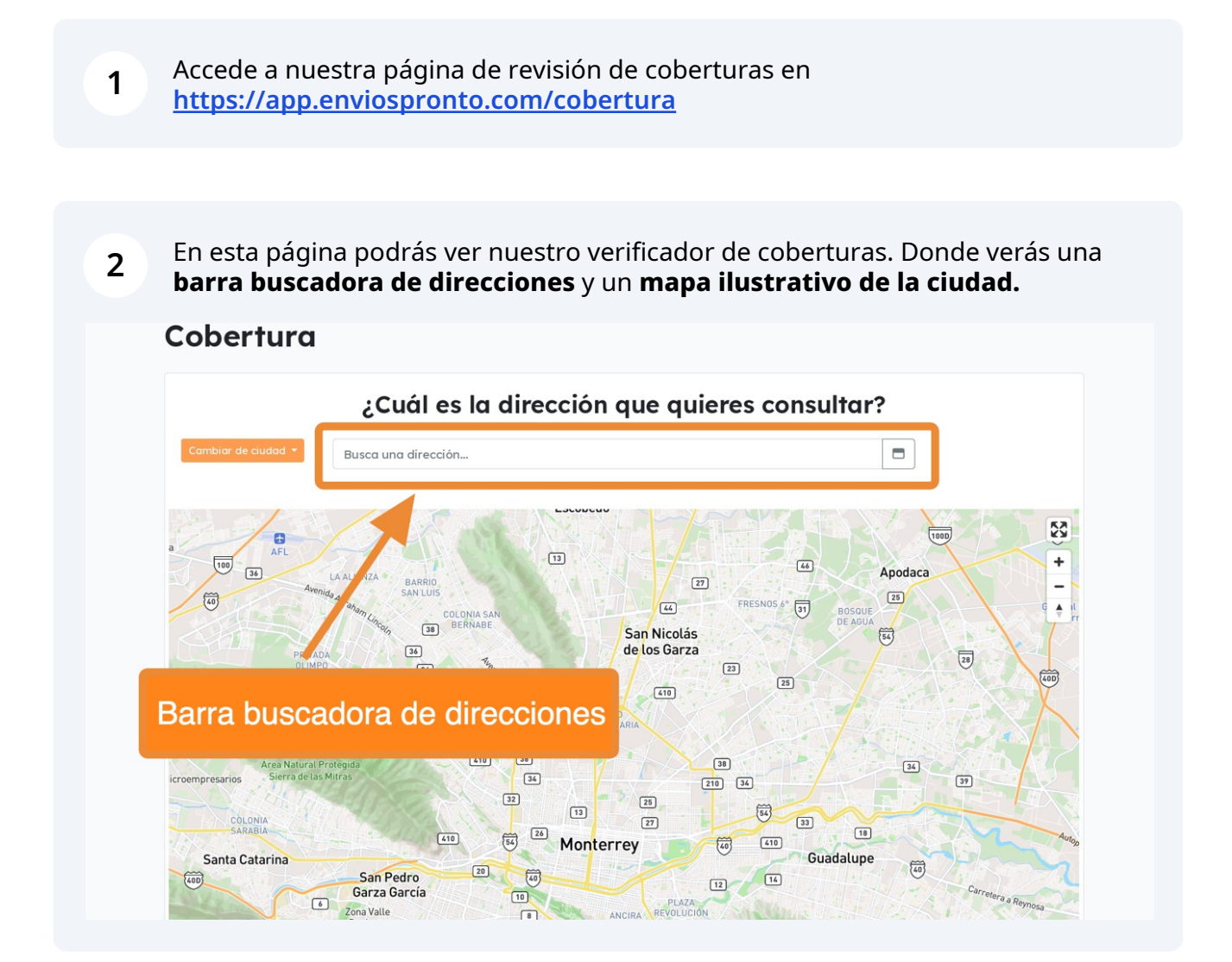

Por **default** se mostrará un mapa de **Monterrey**. Si requieres cambiar la ciudad, haz clic en el botón **Cambiar de ciudad,** y elige la ciudad deseada.

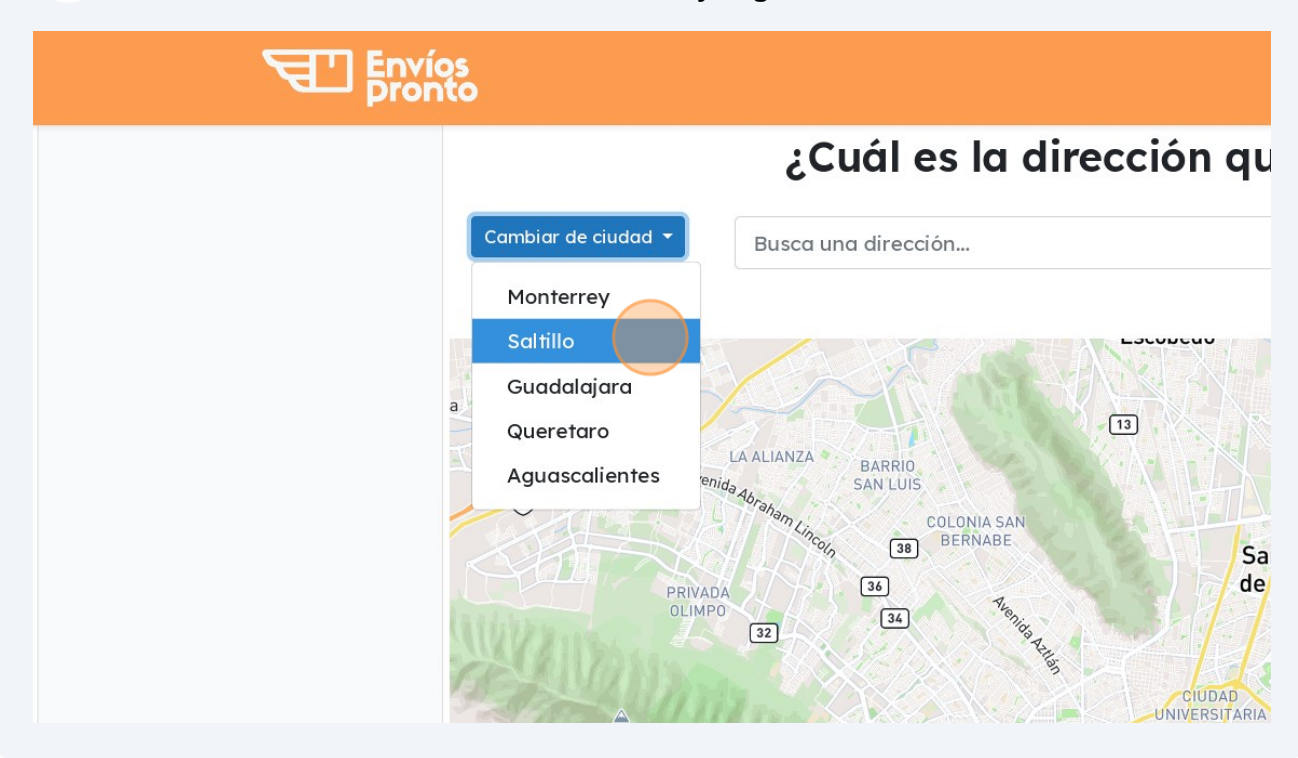

Para buscar, **escribe la dirección** en la barra buscadora y elige la opción más cercana de las opciones sugeridas por la herramienta.

## ra

**4**

## ¿Cuál es la dirección que quieres consultar?

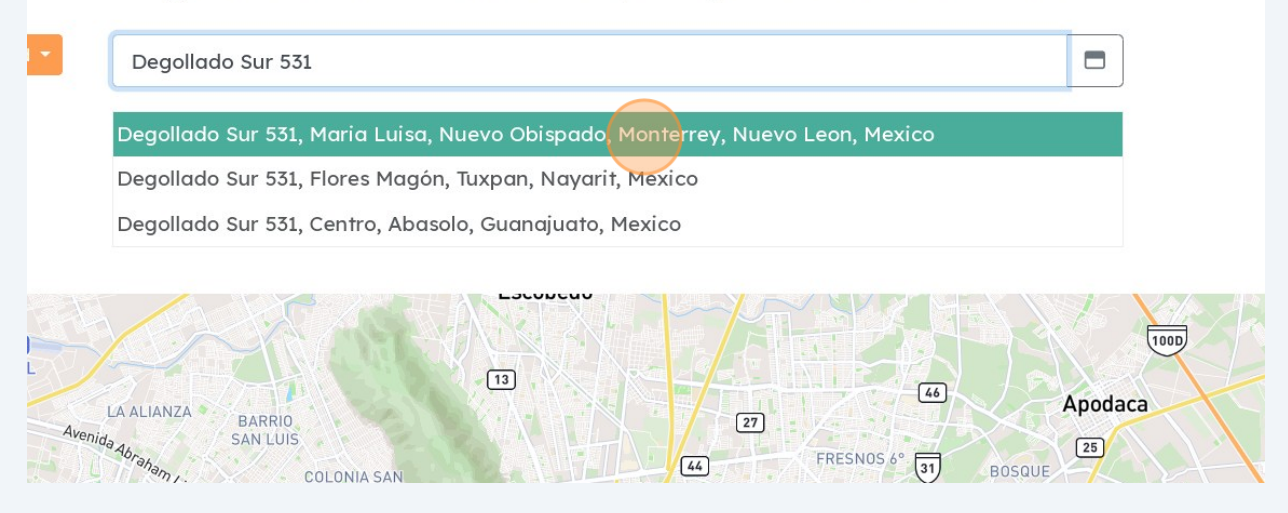

**3**

Tras escribir y elegir la dirección, el verificador de coberturas de indicará si tu dirección está o no en cobertura.

En este ejemplo, se muestra un mensaje positivo de que la dirección consultada **SÍ** está en cobertura.

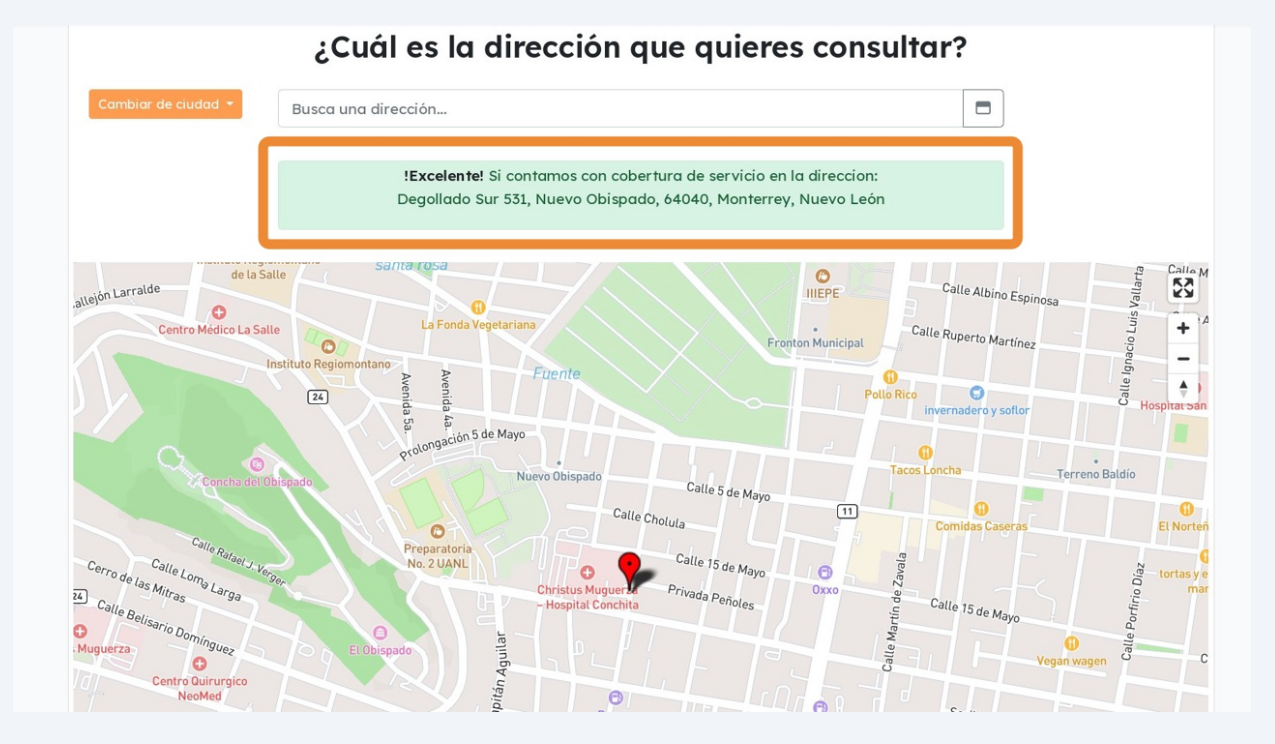

Haz acercamiento en el mapa para confirmar que el punto rojo está colocado correctamente, esto para confirmar que la dirección consultada sí es la correcta.

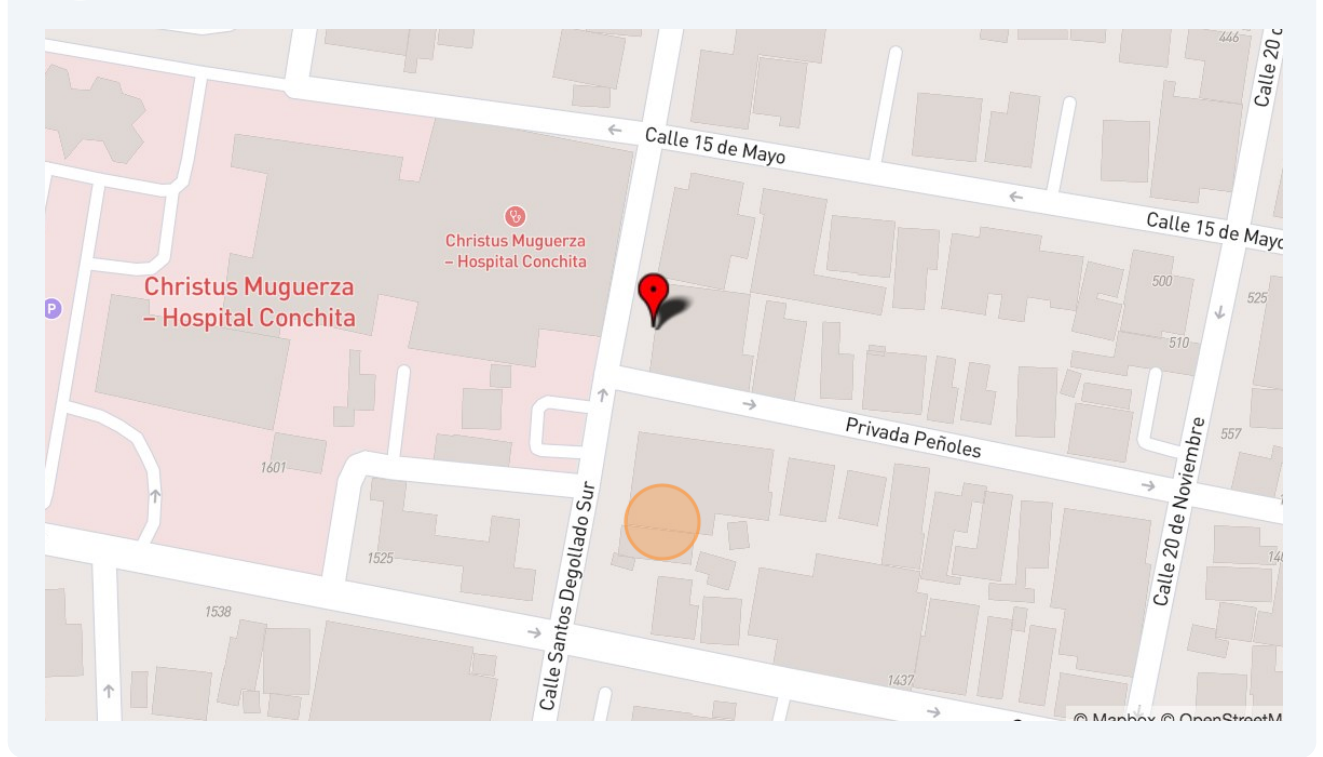

**5**

**6**

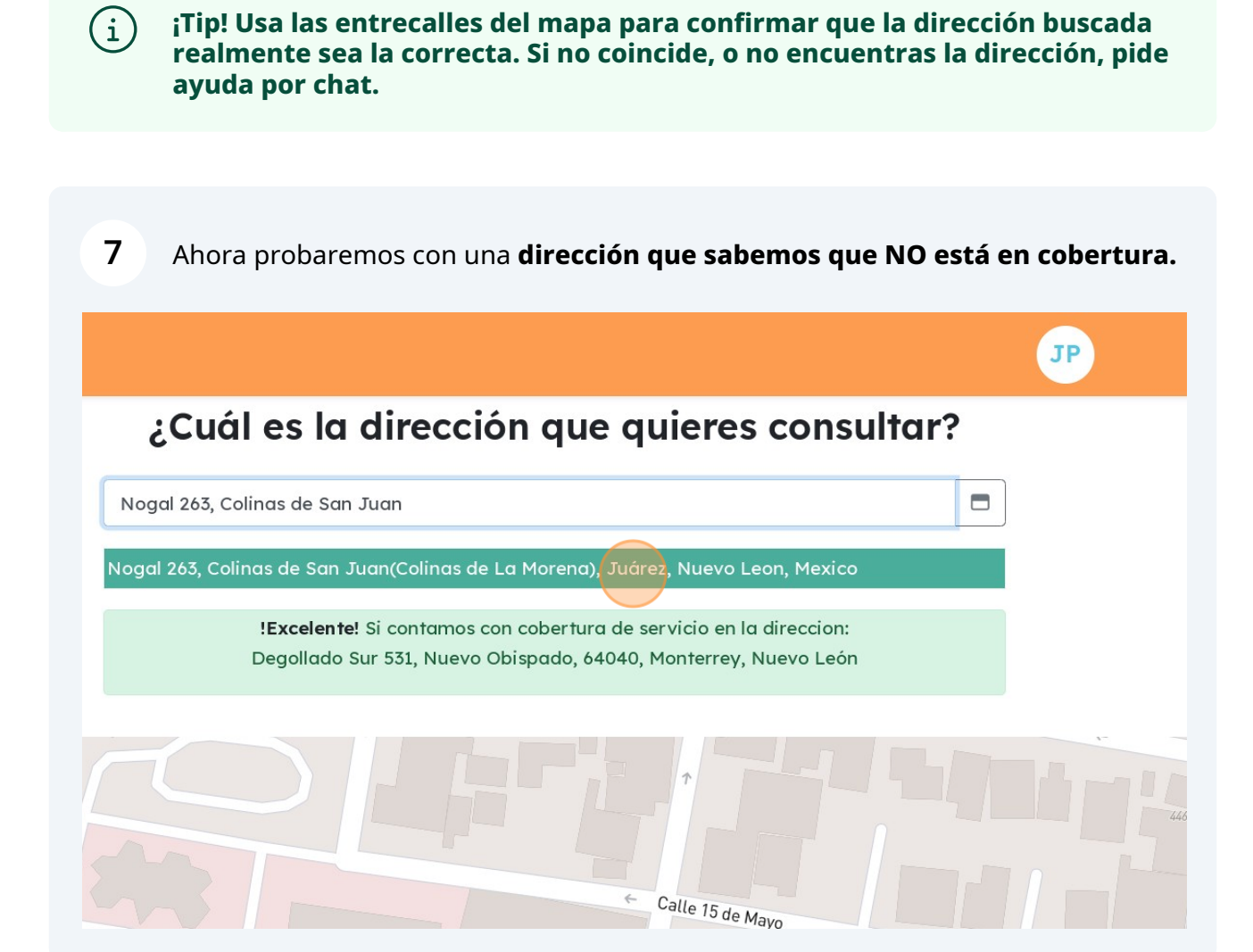

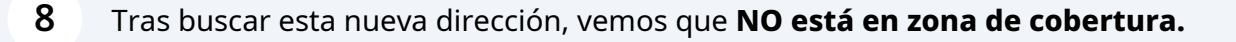

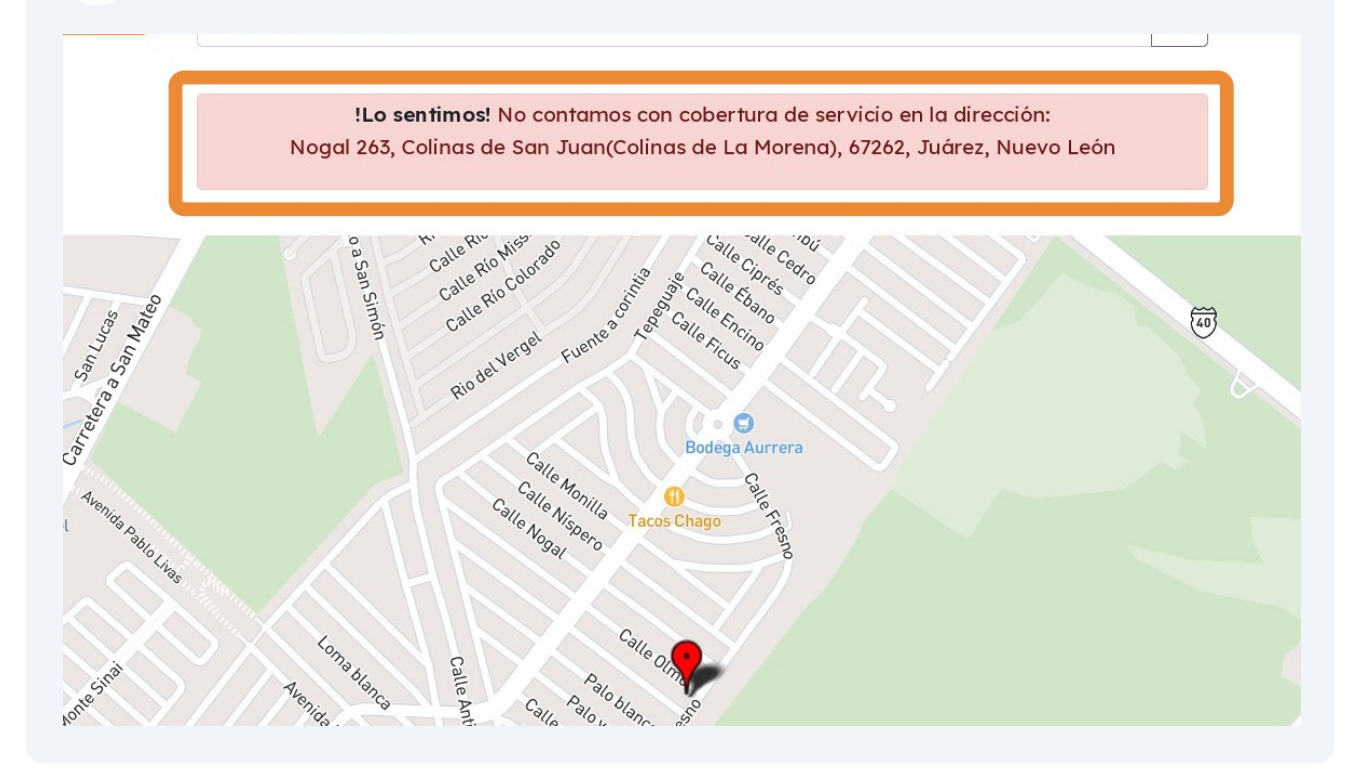

Si tienes dudas sobre tu búsqueda, **contacta a nuestro equipo de atención al cliente** a través del chat de la plataforma. Ellos te ayudarán a despejar cualquier duda.

 $\bigcirc$